**Department of Information Systems and Operations Management** 

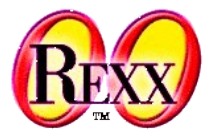

### **Procedural and Object-oriented Programming 6** Trace (Debug)

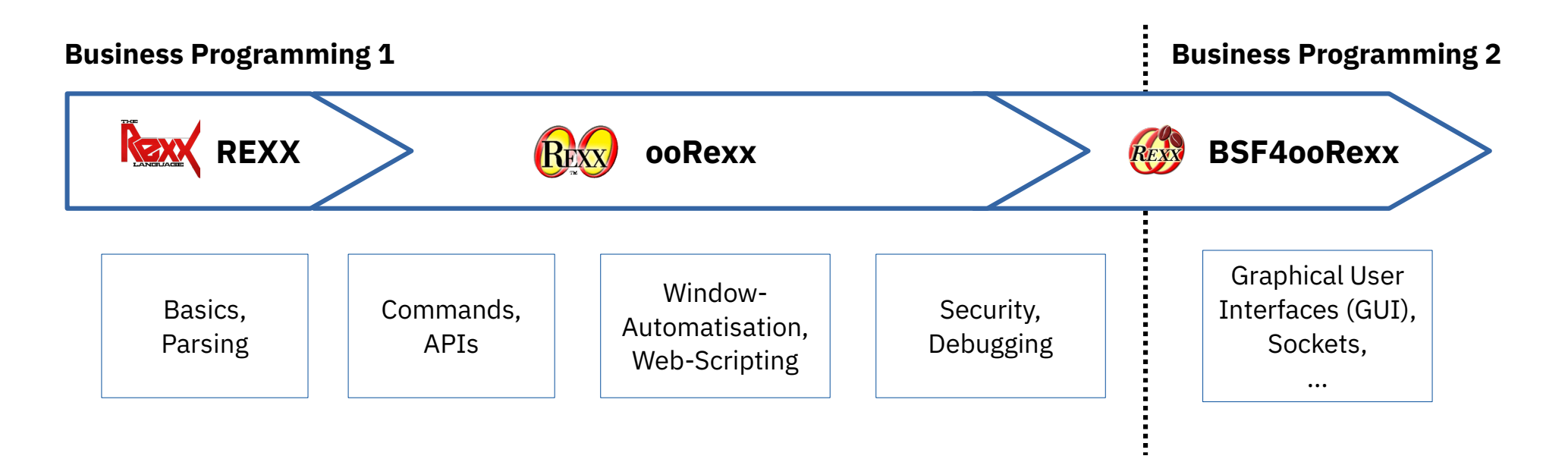

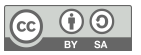

# **TRACE – How Does Your Code Execute?**

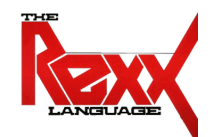

- Understanding what your Rexx program does
	- Sometimes coding errors cannot be understood easily
	- Keyword statement **TRACE** and built-in function (BIF) **TRACE()**
		- Allows to temporarily have Rexx show in detail how it executes your statements
		- Allows to enter interactive mode that allows to inspect a specific location in your code
	- Most important options
		- **N** normal trace setting, only traces failures in commands
		- **A** show all statements that get executed
		- **R** show all statements and their final results
		- **I** show in detail all intermediate steps when executing a statement
	- Prefixing an option with a question mark (?) causes **TRACE** to become interactive and to trace statements step by step at each press of the *<enter>* key
		- Enter "trace n" to return to normal execution and stop interactive trace

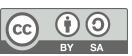

### **TRACE N – Example, 1**

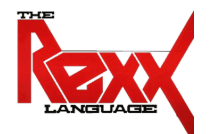

- Simple program, run twice with different output, default option **N** 
	- Values change per run because of using the Rexx random()-BIF

```
/* default: "trace normal" in effect */
a=100+20
b=100+random(10,99)
say "a*b:" a*b
```
Output of run # 1:

 $a * b: 16800$ 

Output of run # 2:

 $a*b: 17400$ 

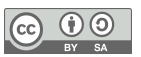

## **TRACE A – Example, 2**

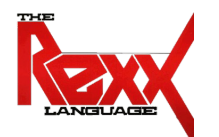

- Running the program with **TRACE A** 
	- Option **A** traces all statements (clauses) before execution

```
trace a /* show all statements */
a=100+20
b=100+random(10,99)
say "a*b:" a*b
```
#### Output:

```
2 \times - \times 9 = 100 + 203 \star-\star b=100+{\rm random}(10,99) 4 *-* say "a*b:" a*b
a*b: 17040
```
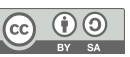

### **TRACE R – Example, 3**

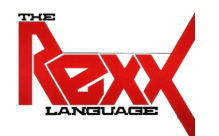

- Running the program with **TRACE R** 
	- Option **R** traces all statements (clauses) and their final results

```
trace r /* show results */
a=100+20
b=100+random(10,99)
say "a*b:" a*b
```
Output:

```
2 \times - \times a = 100 + 20 >>> "120"
      3 \star-\star b=100+{\rm random}(10,99) >>> "113"
      4 \star \star \star say "a*b:" a*b
          >>> "a*b: 13560"
a*b: 13560
```
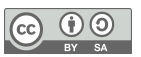

## **TRACE I – Example, 4**

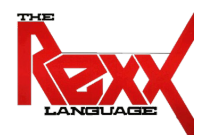

- Running the program with **TRACE I** 
	- Option **I** traces all intermediate results

trace i */\* show intermediates \*/* a=100+20 b=100+random(10,99) say "a\*b:" a\*b Output:

 $2 \star -\star$  a=100+20 >L> "100" >L> "20"  $>0>$  "+" => "120" >>> "120"  $\ge$  > => A <= "120"  $3 \star\star\star b = 100 + \text{random}(10, 99)$  >L> "100" >L> "10" >A> "10" >L> "99" >A> "99" >F> RANDOM => "98"  $>0>$   $"$ +" => "198" >>> "198"  $\Rightarrow$  B  $\le$  "198" 4 \*-\* say "a\*b:" a\*b  $>$ L> "a\*b:"  $>V>$  A => "120"  $>V>$  B => "198"  $>0>$  " $\star$ " => "23760"  $>0>$  " " => "a\*b: 23760" >>> "a\*b: 23760"  $a*b: 23760$ 

6 Prof. Rony G. Flatscher *Cf. rexxref.pdf (2.29. TRACE, 7.4.66. TRACE)*

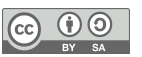

### **TRACE I, TRACE N – Example, 5**

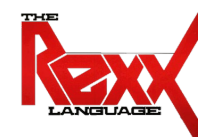

- Running the program with **TRACE I** for tracing a single statement
	- **TRACE N** gets used to reset tracing to the default

```
a=100+20
trace i /* show intermediates */
b=100+random(10,99)
trace n /* reset to normal */
say "a*b:" a*b
```
Output:

```
3 \star -\star  b = 100 + \text{random}(10, 99) >L> "100"
         >L> "10"
         >A> "10"
         >L> "99"
         >A> "99"
         >F> RANDOM => "80"
        >0> " +" => "180"
         >>> "180"
        \Rightarrow B \lt= "180"
      4 \star\star\star trace n \star\star reset to normal \star\starakb: 21600
```
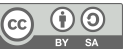

### **TRACE ?A – Example, 6**

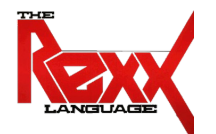

- Using **TRACE ?A** for tracing all statements in interactive mode
	- Interactive tracing allows for inspecting, changing values, tracing step by step

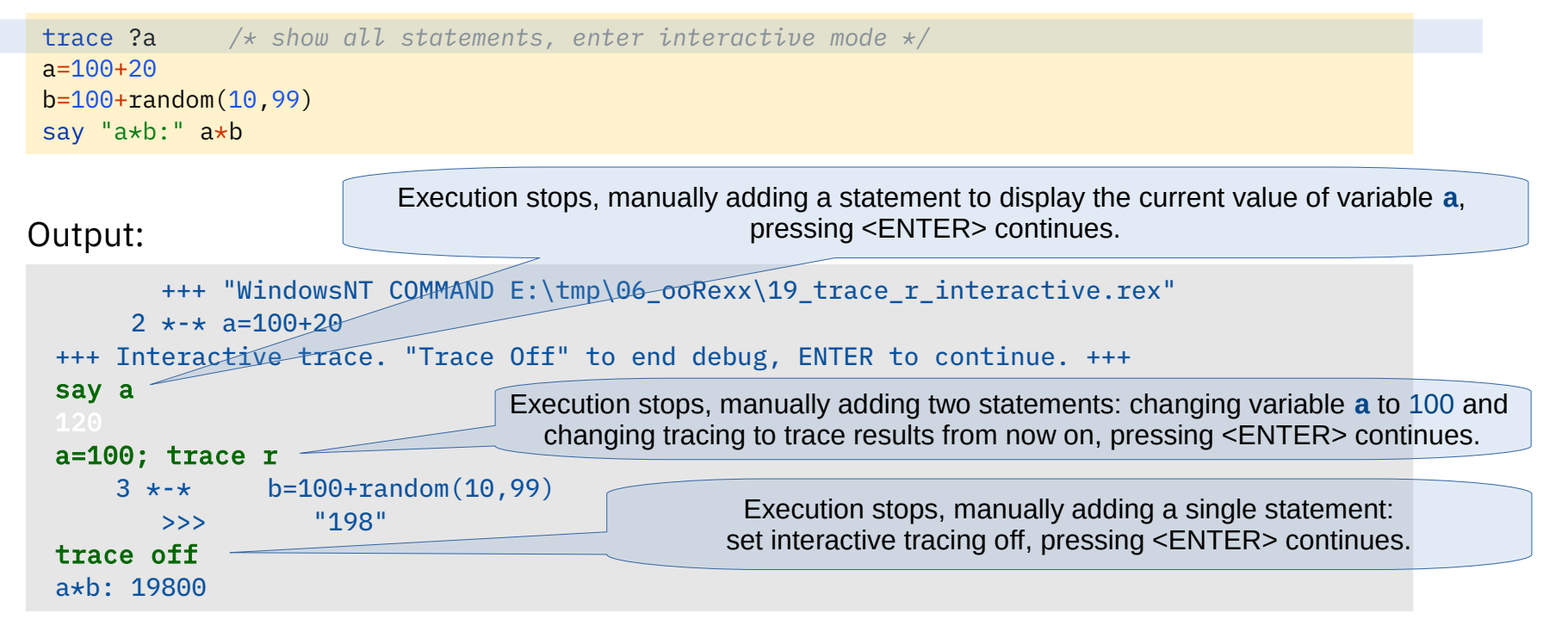